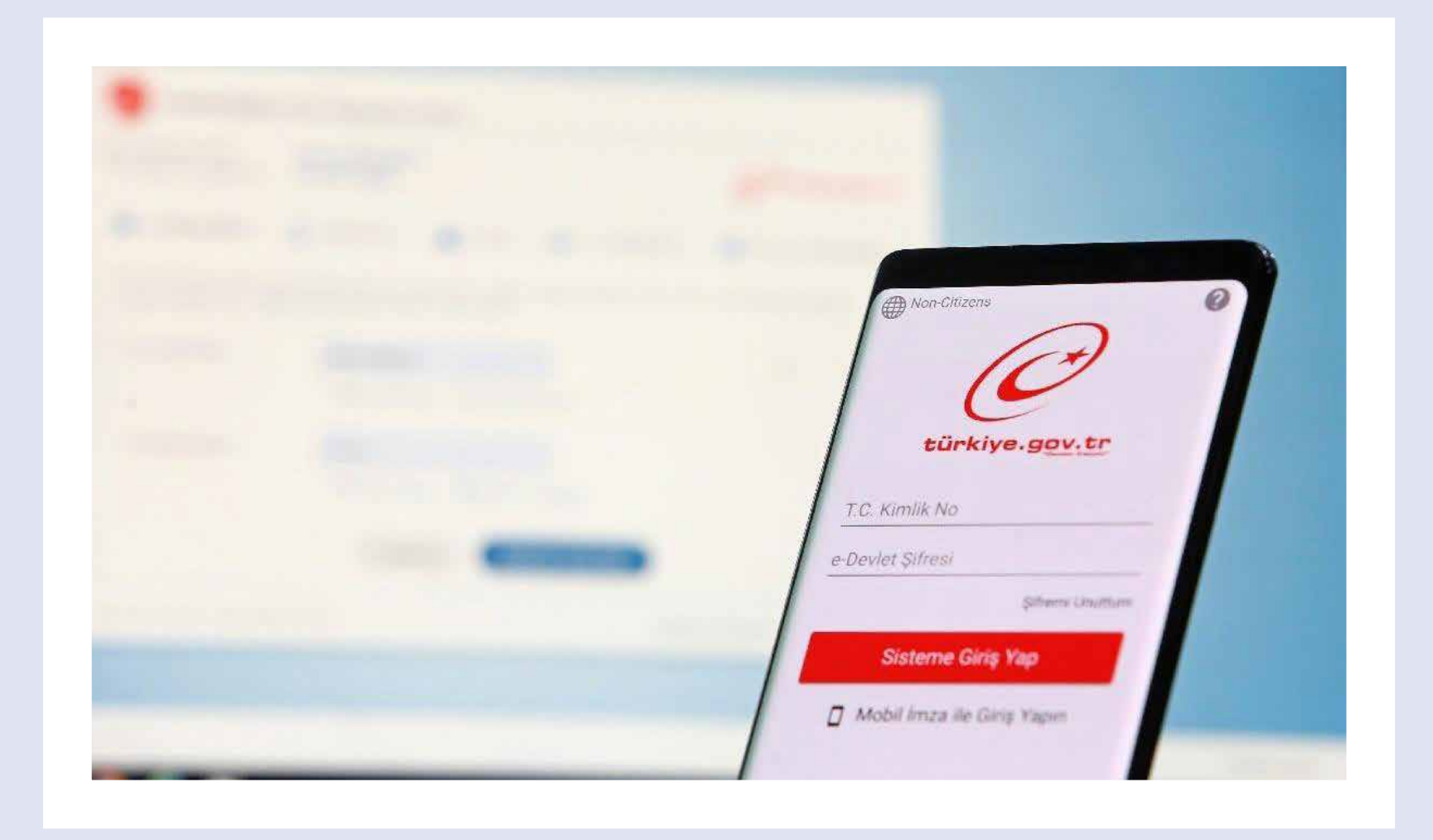

## $\bullet$ **E-DEVLET ÜZERİNDEN**

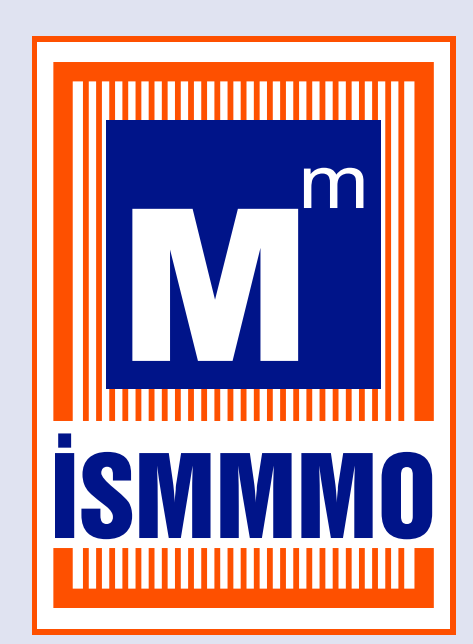

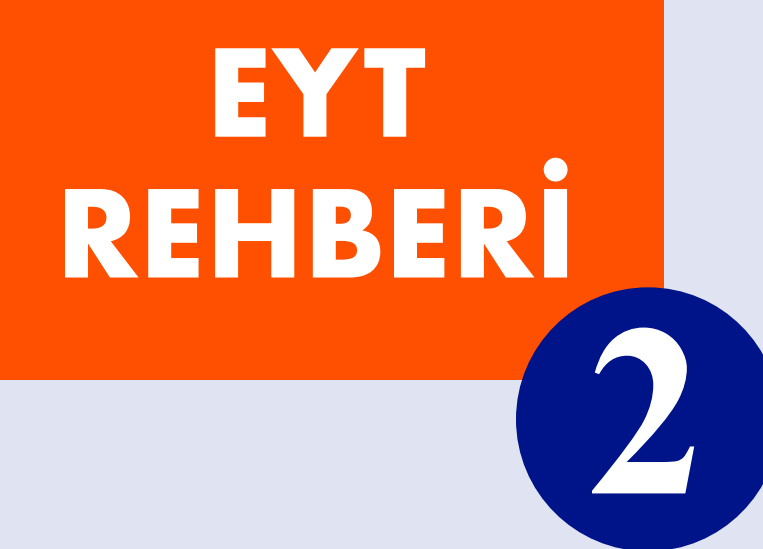

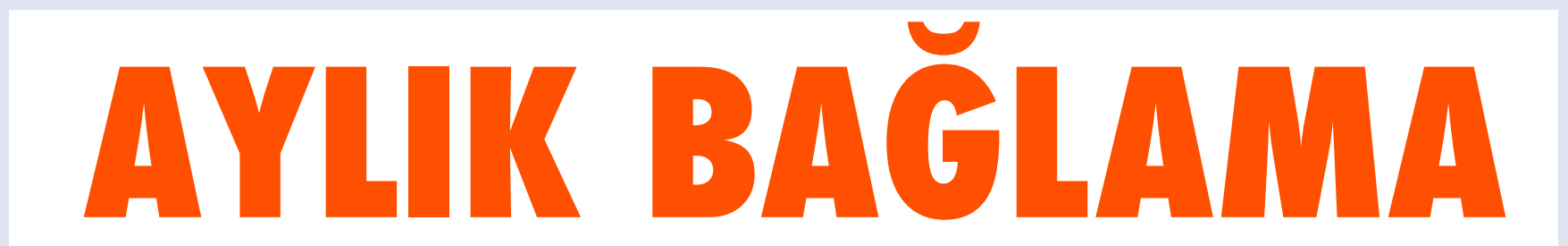

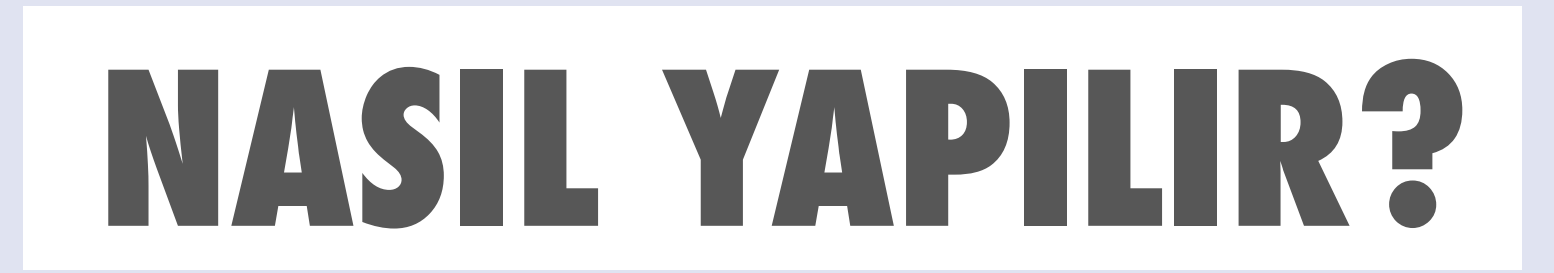

Cep telefonları veya tabletlerden E-Devlet uygulamasına ya da Turkiye.gov.tr adresinden giriş yapılır.

Sitenin arama kısmına **"Gelir, Aylık, Ödenek Talep Belgesinin Verilmesi"** yazılır.

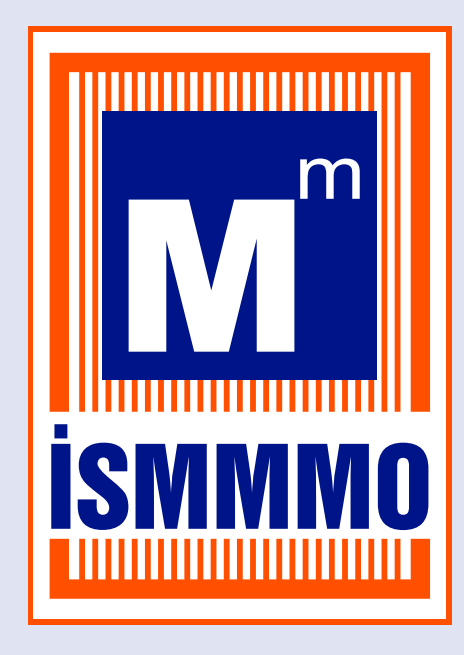

**E-DEVLET ÜZERİNDEN EMEKLİLİK BAŞVURUSU NASIL YAPILIR?**

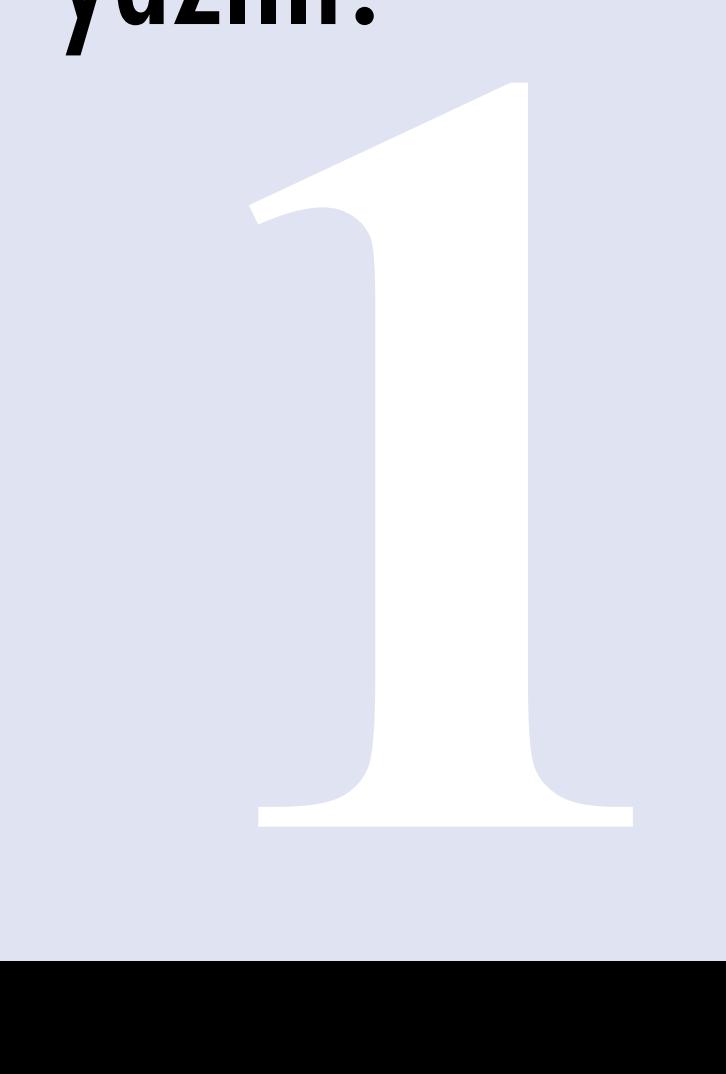

## **"Tahsis Talep Türü"**  Yaşlılık Aylığı olarak seçilir.

**"Sigorta Türü"** SSK'lı iseniz 4/A, Bağkur'lu iseniz 4/B, seçilir.

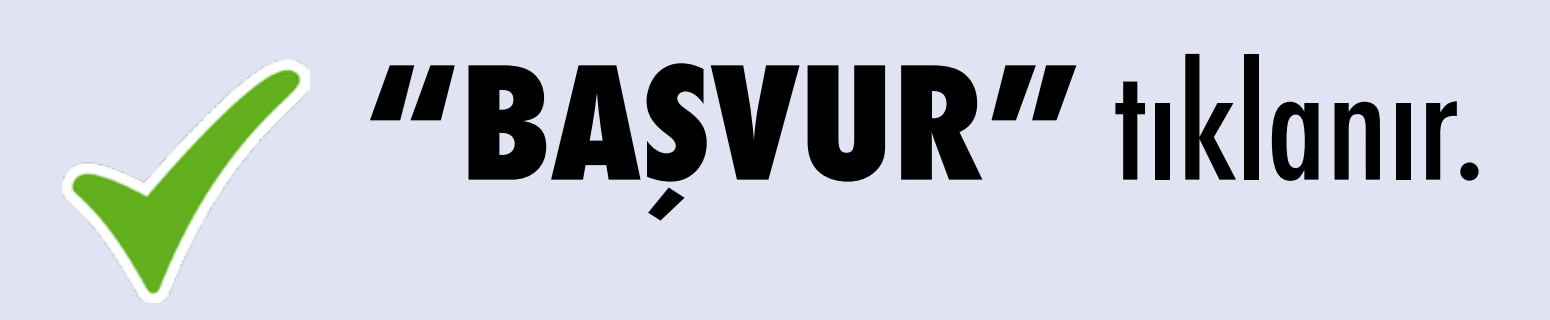

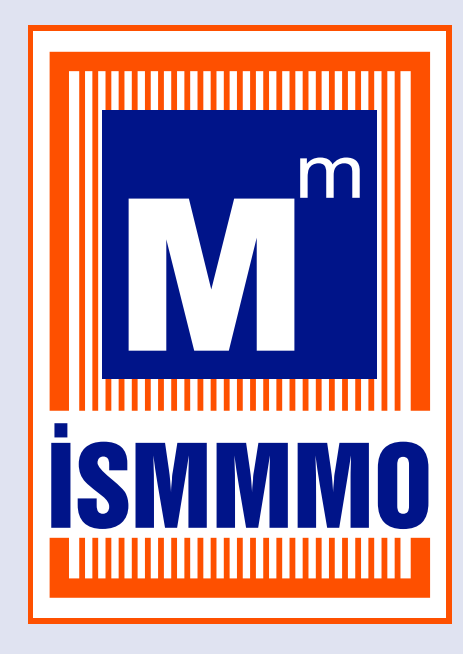

**E-DEVLET ÜZERİNDEN EMEKLİLİK BAŞVURUSU NASIL YAPILIR?**

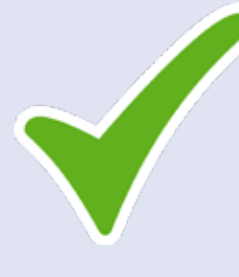

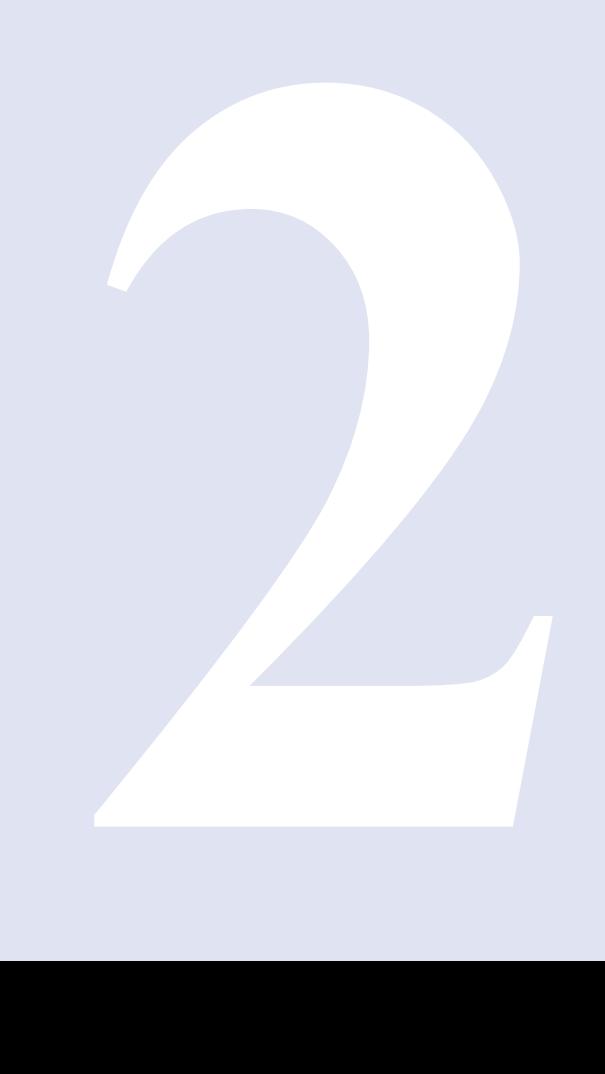

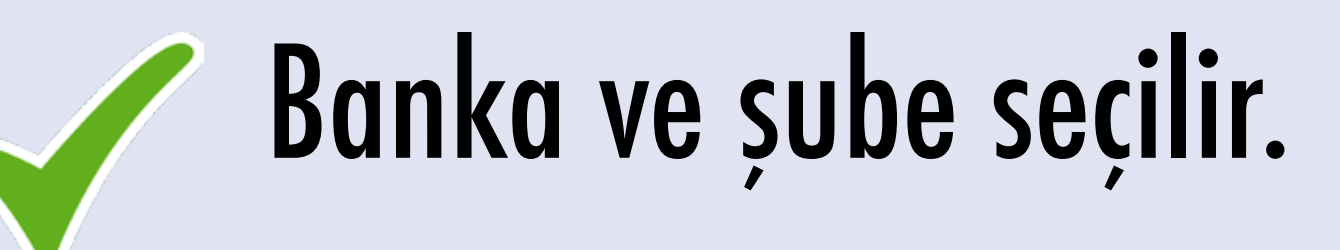

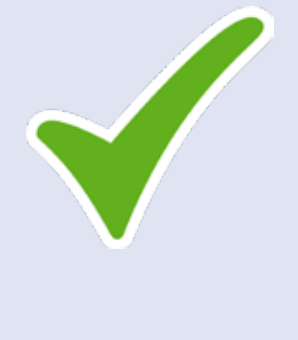

Cep telefonu numarası ve adres yazılır.

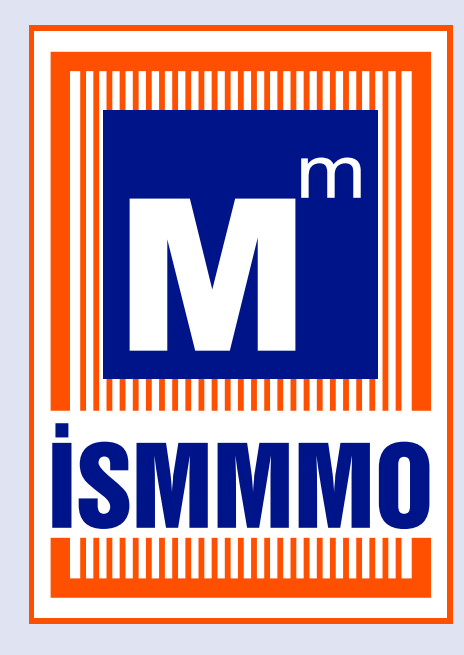

**E-DEVLET ÜZERİNDEN EMEKLİLİK BAŞVURUSU NASIL YAPILIR?**

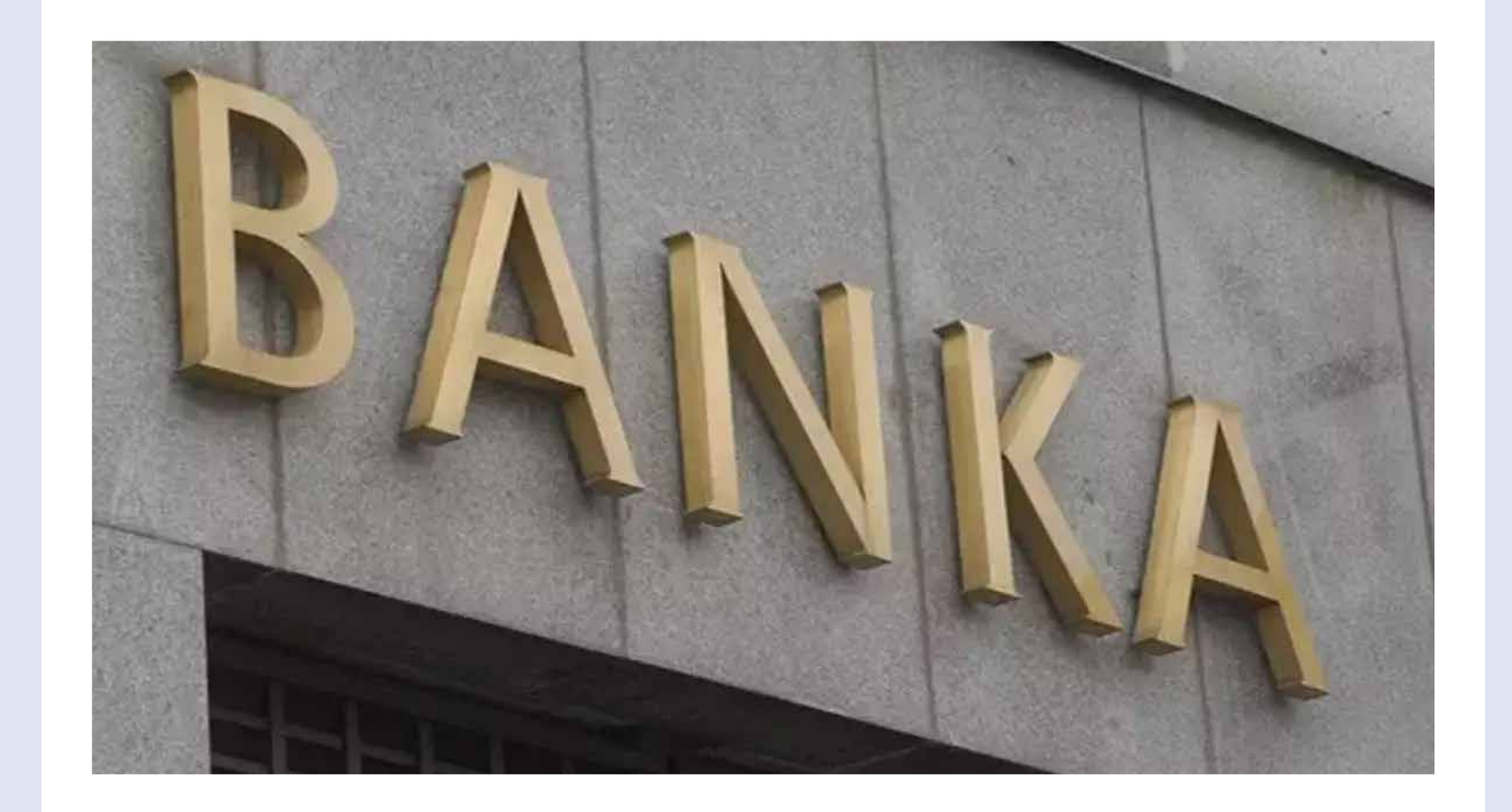

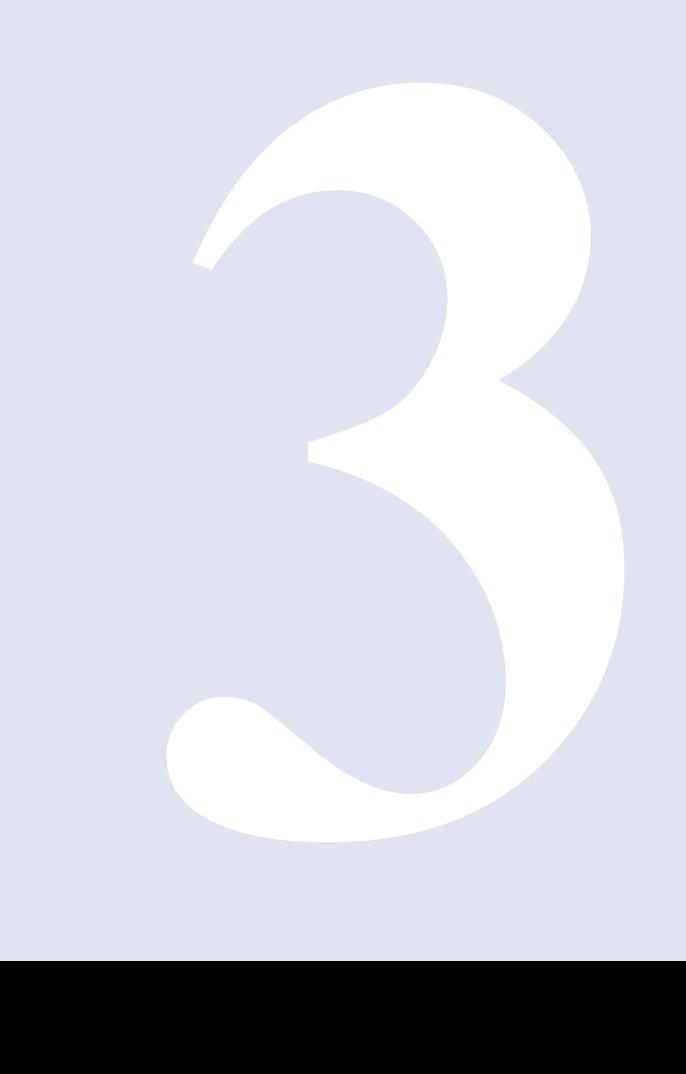

**"Aylık alıyor mu?"** sorusuna "Evet" ya da "Hayır" yanıtı verilir.

İlerleyerek **"Başvur"**  sekmesine tıklanır.

**E-DEVLET ÜZERİNDEN EMEKLİLİK BAŞVURUSU NASIL YAPILIR?**

## **4 B A Ş V U R U N U Z TAMAMLANMIŞTIR**

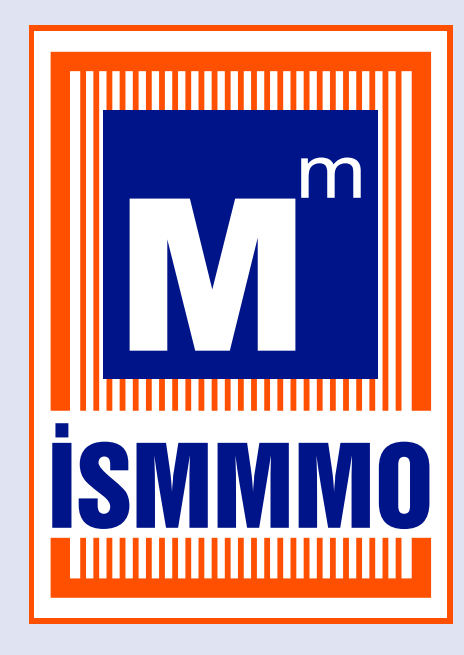